# **Bottisham Village College**

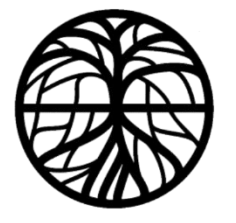

Achievement through Inspiring, Caring, Enriching

Cambridge CB25 9DL Tel: 01223 811250 www.bottishamvc.org enquiries@bottishamvc.org

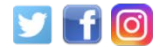

**ARTS COUNCIL** 

Lode Road. Bottisham

Principal: Mrs Jenny Rankine M.Ed LLCM

HS/bg

December 2023

Dear Parent/Carer

### **Seneca**

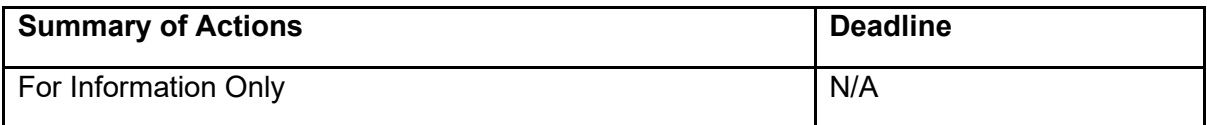

To help you to support your child at home in their independent revision, we would like to remind you of our school subscription to Seneca Learning; this provides a quick and easy way to revise key knowledge across many of the GCSE subjects.

In school we will be reminding students how to use Seneca for their own independent revision, those who are already using it regularly in their studies are showing strong recall of the essential knowledge for their courses.

Courses available on Seneca:

- English Language
- English Literature
- Maths
- Science (Combined and Separate)
- History
- Geography
- Spanish
- French
- German
- RS
- Business Studies
- Computer Science
- Food and Nutrition
- Design and Technology
- PE

We will be tracking student usage of Seneca so that we are able to quickly identify anyone who would benefit from some further support in specific subjects, and also those who have a strong knowledge base and are ready to shift their focus on to applying their knowledge and extending themselves.

Below you will find:

Instructions on how to help your child select topics to work on.

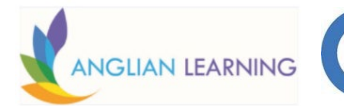

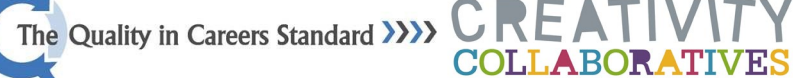

## **Bottisham Village College**

Achievement through Inspiring, Caring, Enriching

## Principal: Mrs Jenny Rankine M.Ed LLCM

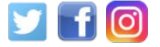

**ARTS COUNCIL** 

• Instruction on how to set up your parent account so you can track their independent study.

## **How to self-select topics for revision.**

- Login to Seneca, using the Microsoft single-sign-on. Username and password are the same as school email address and password.
- On the home page, use the navigation menu to select 'Classes'
- Select the subject class you wish to do some revision for.
- Scroll to the bottom of the page to find the courses assigned to you.
- Select the course you want to study (your subject teachers will be able to guide you on this)
- Use the topic menu to select the topic you wish to study. Other options also include completing your 'wrong answers' only, or select 'Smart learning' which will select topics for you that you have not revised recently.

### **Setting up parent accounts.**

- Visit www.senecalearning.com Follow the onscreen instructions to create a parent account using the email address you receive your school communications via. This will automatically connect your account to your child's account.
- The home page will then show you all work completed, and teacher set assignments. You can view the work completed and track the work your child has completed.
- You will also receive a weekly summary report showing progress in each subject.

Support in accessing your parent account can be provided directly from Seneca at [learnmore@seneca.io](mailto:learnmore@seneca.io) Student account queries should be sent to [hslipper@bottishamvc.org](mailto:hslipper@bottishamvc.org)

Kind Regards,

**Mrs H Slipper Assistant Principal**

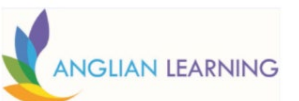

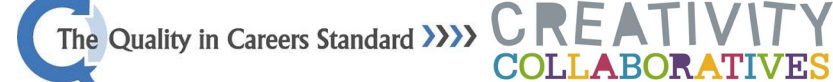